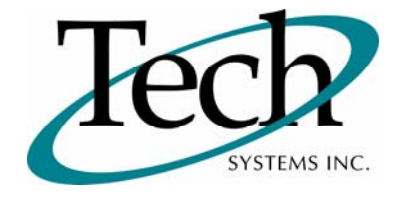

# *iWEB* New Release Information

Version 1.15 March 12, 2010

Presented by: Tech Systems, Inc.

Follow the *Installation Instructions* to install this version of *iWEB*. Perform the *Special Software Instructions* for ALL Release Notes between the version you are running and the version you are installing.

**If you have modified** *iWEB* programs and Tech Systems enhances or fixes the standard program, your **modified (or custom) program must be updated to take advantage of the enhancements and fixes. Please contact our Custom Programming department for a quotation.**

The integraSoft® symbol and verbiage is a registered trademark of Tech Systems, Inc. All usage of the integraSoft® logo or integraSoft® symbol must be authorized in writing by Tech Systems, Inc.

## **Installation & Special Software Instructions**

### **Installation Instructions**

#### **Definition**

The following instructions must be performed in the order given. If you have any questions, please contact your support consultant.

1. Make sure you have a verified backup prior to installing the new iWEB update and remove all media (i.e. tapes & diskettes from your system.

2. Ensure the Maximum MF Directory Server Object Count is set to 4096. From the MF Enterprise Server Administration, Select Options under Configure and then select the General Tab.

- 3. Ensure all operators are out of the iWEB & iPOS software and insert the installation CD.
- 4. From the console login as root:

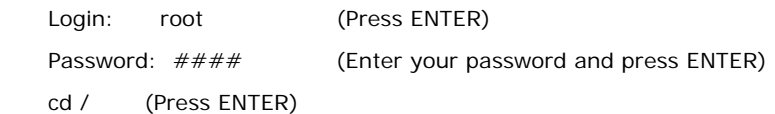

5. If you received a CD that contains the  $\it i[WEB]$  software, perform the following command depending on the Operating System you are on:

\*Note: You may receive an error /mnt directory already exists when performing the first step in either Operating System section. That is fine, ignore the error message and continue.

For LINUX Operating System:

mkdir /mnt (Press ENTER)

mount /dev/cdrom /mnt (Press ENTER)

\*Note: You may receive the message–Mount:block device /dev/cdrom is write-protected, mounting read only

This is a normal warning message and you can go ahead and continue.

cp /mnt/isweb.tar.gz /isweb (Press ENTER)

umount /mnt (Press ENTER)

For UNIXWARE Operating System:

 mkdir /mnt (Press ENTER) mount -F cdfs -r /dev/cdrom/cdrom1 /mnt (Press ENTER) cp /mnt/isweb.tar.gz /isweb (Press ENTER)

umount /mnt (Press ENTER)

- 6. cd /isweb
- 7. Peform the command below depending on the Operating System you are on:

For LINUX Operating System:

tar zxvf isweb.tar.gz

For the UNIXWARE Operating System:

gnutar zxvf isweb.tar.gz

8. sh install/iswebinstall.sh (press ENTER)

#### **Special Software Instructions**

#### **Definition**

No special instructions are needed for this release.

# *iWEB* New Features

## **Accounts Receivable / Posting / Cash Receipts**

#### **Definition**

The Job Cost interface is now available in the By Customer section of Cash Receipts Posting.

- $\Box$  The Job Number field allows you to credit a payment to a specific job.
- The Amount Paid and Date Paid are updated in the job record (JCMAST).

## **Inventory Control / Posting / Transactions**

#### **Definition**

The Serial Number interface is now available.

- $\Box$  Specialized serial number entry fields display when a serialized item is entered.
- All serial number information is updated in the serial number record (SNMAST).

## **Order Entry / Posting / Enter Orders**

#### **Definition**

The Serial Number interface is now available.

- The "Serial Number Selector" program allows you to quickly identify serial numbers that are for sale.
- All serial number information is updated in the serial number record (SNMAST).

## **Purchase Orders / Posting / Receiving**

#### **Definition**

The Serial Number interface is now available.

- The "Serial Number Selector" program allows you to quickly enter new serial numbers into the system.
- All serial number information is updated in the serial number record (SNMAST).

# *iWEB* Modified Features

## **Order Entry / Posting / Enter Orders**

#### **Definition**

The values entered in the Ship Via and SalesRep fields are now validated. Only Ship Via and SalesRep numbers previously set up are allowed.

## **Order Entry / Posting / Enter Orders**

#### **Definition**

If you enter a COD order and the customer is not set up with COD terms, the program will automatically insert the FIRST COD terms type found. Otherwise, the COD terms assigned to the customer will be used.